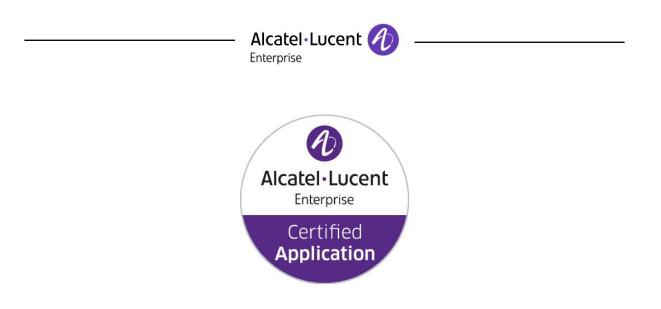

## ALE Application Partner Program Inter-Working Report

Partner: CyberData Application type: SIP Phone Application name: SIP Talk-Back speaker Alcatel-Lucent Enterprise Platform: OmniPCX Enterprise™

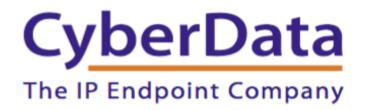

The product and release listed have been tested with the Alcatel-Lucent Enterprise Communication Platform and the release specified hereinafter. The tests concern only the inter-working between the AAPP member's product and the Alcatel-Lucent Enterprise Communication Platform. The inter-working report is valid until the AAPP member's product issues a new major release of such product (incorporating new features or functionality), or until ALE issues a new major release of such Alcatel-Lucent Enterprise product (incorporating new features or functionalities), whichever first occurs.

ALE MAKES NO REPRESENTATIONS, WARRANTIES OR CONDITIONS WITH RESPECT TO THE APPLICATION PARTNER PRODUCT. WITHOUT LIMITING THE GENERALITY OF THE FOREGOING, ALE HEREBY EXPRESSLY DISCLAIMS ANY AND ALL REPRESENTATIONS, WARRANTIES OR CONDITIONS OF ANY NATURE WHATSOEVER AS TO THE AAPP MEMBER'S PRODUCT INCLUDING WITHOUT LIMITATION THE IMPLIED WARRANTIES OF MERCHANTABILITY, NON-INFRINGEMENT OR FITNESS FOR A PARTICULAR PURPOSE AND ALE FURTHER SHALL HAVE NO LIABILITY TO AAPP MEMBER OR ANY OTHER PARTY ARISING FROM OR RELATED IN ANY MANNER TO THIS CERTIFICATE.

ALE Application Partner Program – Inter-working report Copyright @ 2018 ALE International, All rights reserved

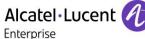

### **Certification overview**

| Date of the certification  | January 2018 |
|----------------------------|--------------|
|                            |              |
| ALE representative         | Frank Gadot  |
| AAPP member representative | Paul Tuttle  |

ptuttle@cyberdata.net

| Alcatel-Lucent Enterprise<br>Communication Platform         | OmniPCX Enterprise |
|-------------------------------------------------------------|--------------------|
| Alcatel-Lucent Enterprise<br>Communication Platform release | R12.0 (M1.403.18)  |
| AAPP member application release                             | V11.6.8b07         |
| Application Category                                        | Terminals          |

| Author(s):   | Frank Gadot  |
|--------------|--------------|
| Reviewer(s): | Rachid Himmi |

#### **Revision History**

Edition 1: Creation of the document – *May 2017* Edition 2: Added spatial redundancy tests – July 2017 Edition 3: Update to R12 / Added Spatial redundancy with external DNS / Removed Spatial Redundancy with Alternative DNS – January 2018

| Test | results |
|------|---------|
|------|---------|

| Passed |
|--------|
|--------|

Refused

Postponed

 $\boxtimes$  Passed with restrictions

Refer to the section 4 for a summary of the test results.

### IWR validity extension

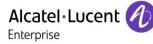

### **AAPP Member Contact Information**

| Contact name:                  | Paul Tuttle                                 |
|--------------------------------|---------------------------------------------|
| Title:                         | Interoperability Engineer                   |
| Address:<br>Zip Code:<br>City: | 3 Justin Court<br>93940<br>Monterey, Ca.    |
| Country:                       | United States of America                    |
| Phone:<br>Fax:                 | (831)-373-2601 x 168<br>(831)-373-4193      |
| Web site:<br>Email address:    | www.cyberdata.net<br>ptuttle@cyberdata.net: |

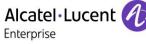

### TABLE OF CONTENTS

| 1.1       GLOSSARY         2       VALIDITY OF THE INTERWORKING REPORT         3       LIMITS OF THE TECHNICAL SUPPORT         3.1       CASE OF ADDITIONAL THIRD PARTY APPLICATIONS         4       SUMMARY OF TEST RESULTS         4.1       SUMMARY OF THE MAIN FEATURES TESTED         4.2       SUMMARY OF PROBLEMS         4.3       SUMMARY OF LIMITATIONS         4.4       NOTES, REMARKS         5       APPLICATION INFORMATION         6.1       HARDWARE CONFIGURATION         6.2       SOFTWARE CONFIGURATION         6.1       HARDWARE CONFIGURATION         6.2       SOFTWARE CONFIGURATION         7       TEST RESULT TEMPLATE         8       TEST RESULTS         8.1       CONNECTIVITY AND SETUP         8.2       DUPLICATION AND ROBUSTNESS |      |
|----------------------------------------------------------------------------------------------------|------|
| <ul> <li>3 LIMITS OF THE TECHNICAL SUPPORT</li></ul>                                                                                                    | 5    |
| <ul> <li>3.1 CASE OF ADDITIONAL THIRD PARTY APPLICATIONS.</li> <li>4 SUMMARY OF TEST RESULTS</li></ul>                                                                                                    | 6    |
| <ul> <li>4 SUMMARY OF TEST RESULTS</li> <li>4.1 SUMMARY OF THE MAIN FEATURES TESTED</li> <li>4.2 SUMMARY OF PROBLEMS</li> <li>4.3 SUMMARY OF LIMITATIONS</li> <li>4.4 NOTES, REMARKS</li> <li>5 APPLICATION INFORMATION</li> <li>6 TEST ENVIRONMENT</li> <li>6.1 HARDWARE CONFIGURATION</li> <li>6.2 SOFTWARE CONFIGURATION</li> <li>6.2 SOFTWARE CONFIGURATION</li> <li>7 TEST RESULT TEMPLATE</li> <li>8 TEST RESULTS</li> <li>8.1 CONNECTIVITY AND SETUP</li> <li>8.2 DUPLICATION AND ROBUSTNESS</li> </ul>                                                                                                    | 7    |
| <ul> <li>4 SUMMARY OF TEST RESULTS</li> <li>4.1 SUMMARY OF THE MAIN FEATURES TESTED</li> <li>4.2 SUMMARY OF PROBLEMS</li> <li>4.3 SUMMARY OF LIMITATIONS</li> <li>4.4 NOTES, REMARKS</li> <li>5 APPLICATION INFORMATION</li> <li>6 TEST ENVIRONMENT</li> <li>6.1 HARDWARE CONFIGURATION</li> <li>6.2 SOFTWARE CONFIGURATION</li> <li>6.2 SOFTWARE CONFIGURATION</li> <li>7 TEST RESULT TEMPLATE</li> <li>8 TEST RESULTS</li> <li>8.1 CONNECTIVITY AND SETUP</li> <li>8.2 DUPLICATION AND ROBUSTNESS</li> </ul>                                                                                                    | 7    |
| <ul> <li>4.1 SUMMARY OF THE MAIN FEATURES TESTED</li></ul>                                                                                                    |      |
| <ul> <li>4.2 SUMMARY OF PROBLEMS</li></ul>                                                                                                    |      |
| <ul> <li>4.3 SUMMARY OF LIMITATIONS</li></ul>                                                                                                    |      |
| <ul> <li>5 APPLICATION INFORMATION</li></ul>                                                                                                    |      |
| <ul> <li>6 TEST ENVIRONMENT</li></ul>                                                                                                    | 9    |
| <ul> <li>6.1 HARDWARE CONFIGURATION</li></ul>                                                                                                    | . 10 |
| <ul> <li>6.2 SOFTWARE CONFIGURATION</li></ul>                                                                                                    | . 11 |
| <ul> <li>6.2 SOFTWARE CONFIGURATION</li></ul>                                                                                                    | . 12 |
| <ul> <li>8 TEST RESULTS</li></ul>                                                                                                    |      |
| <ul> <li>8.1 CONNECTIVITY AND SETUP</li> <li>8.2 DUPLICATION AND ROBUSTNESS</li> </ul>                                                                                                    | . 14 |
| 8.2 DUPLICATION AND ROBUSTNESS                                                                                                    | . 15 |
| 8.2 DUPLICATION AND ROBUSTNESS                                                                                                    | . 15 |
|                                                                                                    | . 17 |
| 8.3 AUDIO CODECS NEGOTIATIONS/ VAD / FRAMING                                                                                                    |      |
| 8.4 OUTGOING CALLS.                                                                                                    |      |
| <ul> <li>8.5 INCOMING CALLS</li> <li>8.6 FEATURES DURING CONVERSATION</li> </ul>                                                                                                    |      |
| 9 APPENDIX A : AAPP MEMBER'S APPLICATION DESCRIPTION                                                                                                    |      |
| 10 APPENDIX B: CONFIGURATION REQUIREMENTS OF THE AAPP MEMBER'S                                                                                                    | , 11 |
| APPLICATION                                                                                                    | 2    |
| 11 APPENDIX C: ALCATEL-LUCENT ENTERPRISE COMMUNICATION PLATFORM:                                                                                                    |      |
| CONFIGURATION REQUIREMENTS                                                                                                    | 3    |
| 12 APPENDIX D: AAPP MEMBER'S ESCALATION PROCESS                                                                                                    | 5    |
| 13 APPENDIX E: AAPP PROGRAM                                                                                                    | 6    |
| 13.1 ALCATEL-LUCENT APPLICATION PARTNER PROGRAM (AAPP)                                                                                                    | 6    |
| 13.2 ENTERPRISE.ALCATEL-LUCENT.COM                                                                                                    |      |
| 14 APPENDIX F: AAPP ESCALATION PROCESS                                                                                                    | 8    |
| 14.1 INTRODUCTION                                                                                                    | 8    |
| 14.2 ESCALATION IN CASE OF A VALID INTER-WORKING REPORT                                                                                                    | 9    |
| 14.3 ESCALATION IN ALL OTHER CASES                                                                                                    |      |

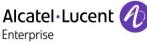

# 1 Introduction

This document is the result of the certification tests performed between the AAPP member's application and Alcatel-Lucent Enterprise's platform.

It certifies proper inter-working with the AAPP member's application.

Information contained in this document is believed to be accurate and reliable at the time of printing. However, due to ongoing product improvements and revisions, ALE cannot guarantee accuracy of printed material after the date of certification nor can it accept responsibility for errors or omissions. Updates to this document can be viewed on:

- the Technical Support page of the Enterprise Business Portal (<u>https://businessportal.alcatel-lucent.com</u>) in the Application Partner Interworking Reports corner (restricted to Business Partners)
- the Application Partner portal (<u>https://applicationpartner.alcatel-lucent.com</u>) with free access.

#### 1.1 Glossary

| AAPP | Alcatel-Lucent Application Partner Program | NTP    | Network Time Protocol         |
|------|--------------------------------------------|--------|-------------------------------|
| CFB  | Call Forward on Busy                       | OXE    | OmniPCX Enterprise            |
| CFNR | Call Forwarding on No Reply                | PBX    | private branch exchange       |
| CFU  | Call Forwarding Unconditional              | PCS    | Passive Communication Server  |
| CLIR | Calling Line Identification Restriction    | PSTN   | Public Switched Telephone     |
|      |                                            |        | Network                       |
| DHCP | Dynamic Host Configuration Protocol        | RTP    | Real-time Transport Protocol  |
| DND  | Do Not Disturb                             | SEPLOS | SIP EndPoint Level Of Service |
| DNS  | Domain Name System                         | SIP    | Session Initiation Protocol   |
| DTMF | Dual-tone multi-frequency                  | TCP    | Transmission Control Protocol |
| IP   | Internet Protocol                          | UDP    | User Datagram Protocol        |
| IWR  | Inter-Working Report                       | VAD    | Voice activity detection      |
| MCDU | Multi-Purpose Control and Display Unit     | VoIP   | Voice over IP                 |
| MWI  | Message Waiting Indicator                  |        |                               |

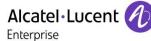

# 2 Validity of the InterWorking Report

This InterWorking report specifies the products and releases which have been certified.

This inter-working report is valid unless specified until the AAPP member issues a new major release of such product (incorporating new features or functionalities), or until ALE issues a new major release of such Alcatel-Lucent Enterprise product (incorporating new features or functionalities), whichever first occurs.

A new release is identified as following:

- a "Major Release" is any x. enumerated release. Example Product 1.0 is a major product release.
- a "Minor Release" is any x.y enumerated release. Example Product 1.1 is a minor product release

The validity of the InterWorking report can be extended to upper major releases, if for example the interface didn't evolve, or to other products of the same family range. Please refer to the "IWR validity extension" chapter at the beginning of the report.

**Note:** The InterWorking report becomes automatically obsolete when the mentioned product releases are end of life.

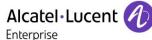

# 3 Limits of the Technical support

For certified AAPP applications, Technical support will be provided within the scope of the features which have been certified in the InterWorking report. The scope is defined by the InterWorking report via the tests cases which have been performed, the conditions and the perimeter of the testing and identified limitations. All those details are documented in the IWR. The Business Partner must verify an InterWorking Report (see above "Validity of the InterWorking Report) is valid and that the deployment follows all recommendations and prerequisites described in the InterWorking Report.

The certification does not verify the functional achievement of the AAPP member's application as well as it does not cover load capacity checks, race conditions and generally speaking any real customer's site conditions.

Any possible issue will require first to be addressed and analyzed by the AAPP member before being escalated to ALE. Access to technical support by the Business Partner requires a valid ALE maintenance contract

For details on all cases (3<sup>rd</sup> party application certified or not, request outside the scope of this IWR, etc.), please refer to Appendix F "AAPP Escalation Process".

### 3.1 Case of additional Third party applications

In case at a customer site an additional third party application NOT provided by ALE is included in the solution between the certified Alcatel-Lucent Enterprise and AAPP member products such as a Session Border Controller or a firewall for example, ALE will consider that situation as to that where no IWR exists. ALE will handle this situation accordingly (for more details, please refer to Appendix F "AAPP Escalation Process").

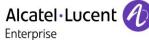

# 4 Summary of test results

#### 4.1 Summary of the main features tested

This section is a summary of the main features tested. This is not a complete description of all the tests performed. If the status is "OK but" or "NOK", please refer to the below paragraphs or to the detailed test results.

| Feature                                                  | N/A | ОК          | OK<br>But | NOK |
|----------------------------------------------------------|-----|-------------|-----------|-----|
| Connectivity and Setup                                   |     |             |           |     |
| IP network connectivity                                  |     | $\square$   |           |     |
| SIP Registration                                         |     | $\square$   |           |     |
| Duplication and Robustness                               |     |             |           |     |
| Double CPU, same network                                 |     | $\bowtie$   |           |     |
| Erreur ! Source du renvoi introuvable. with External DNS |     | $\boxtimes$ |           |     |
| Audio codecs negotiations/ VAD / Framing                 |     |             |           |     |
| G 711 A, G 711 µ support (Uncompressed codec)            |     | $\square$   |           |     |
| Outgoing Calls                                           |     |             |           |     |
| Local/Network calls                                      |     | $\boxtimes$ |           |     |
| Called party is not available                            |     | $\square$   |           |     |
| Call release                                             |     | $\square$   |           |     |
| Call to forwarded user                                   |     | $\boxtimes$ |           |     |
| OXE features                                             |     | $\boxtimes$ |           |     |
| Incoming calls                                           |     |             |           |     |
| Local/Network calls                                      |     | $\square$   |           |     |
| Call release                                             |     | $\square$   |           |     |
| Features during Conversation                             |     |             |           |     |
| Hold/resume                                              |     | $\boxtimes$ |           |     |
| DTMF sending                                             |     | $\boxtimes$ |           |     |

#### 4.2 Summary of problems

When Cyberdata speaker calls out using the optional button and uses a unique FQDN resolution for spatial redundancy use, it does a domain search which takes about 5 seconds, therefore delays the outgoing call. This is a known issue with Cyberdata – The internal ticket is 0002814. If this issue is fixed, a new edition of this document will be released.

#### 4.3 Summary of limitations

CyberData speakerphone only supports G.711 and G.722 codecs.

# Alcatel·Lucent

#### 4.4 Notes, remarks

#### **SIP Session Timer:**

The SIP Session Timer (RFC4028) periodically refreshes a SIP session by sending either a repeated INVITE request (RE\_INVITE) or an UPDATE request. In one word, it is a kind of keep alive mechanism which allows proxies to retain a call state when needed.

CyberData speakerphone only supports RE\_INVITE as a session timer method. The default parameter within the OXE is to send an UPDATE message.

This option can be changed in the SIP GATEWAY settings (SESSION TIMER METHOD). Be careful, this setting will affect all SIP devices in your network.

#### Necessary licenses:

- SIP User (lock 177)
- SIP Gateway (lock 185
- SIP Extension user (345)

#### IMPORTANT:

- Some interworking problems were found in previous releases of CyberData. Therefore, it is important to use at least the version mentioned in this document.
- It is important to know that if the Cyberdata speaker is setup with a button, and if it calls an extension with no Associated number, the call will stay in a setup mode (keep ringing, no timeout)
- In the spatial redundancy setup, we are using BIND 9.9.4 as an external DNS (and not the Alternative DNS solution)

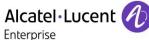

# 5 Application information

| Application family :         | SIP overhead speakerphone |
|------------------------------|---------------------------|
| Application commercial name: | SIP Talk-back speaker     |
| Application version:         | v11.6.8b07                |

Interface type:

SIP

#### Brief application description:

CyberData's new SIP Talk-Back Speaker enables two-way conversations in settings such as classrooms, offices, medical facilities and clinics. By use of remote call button (sold separately, part# 011185), calls to a predetermined extension can be initiated from the room with the speaker. During the active calls, the LED light on the switch can be programmed to blink to show call activity. Alternatively, a call can be placed to the speaker to initiate either a page or two-way conversation.

#### Type of application/product:

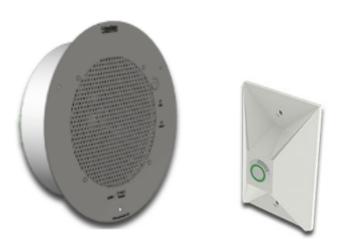

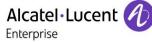

## 6 Test environment

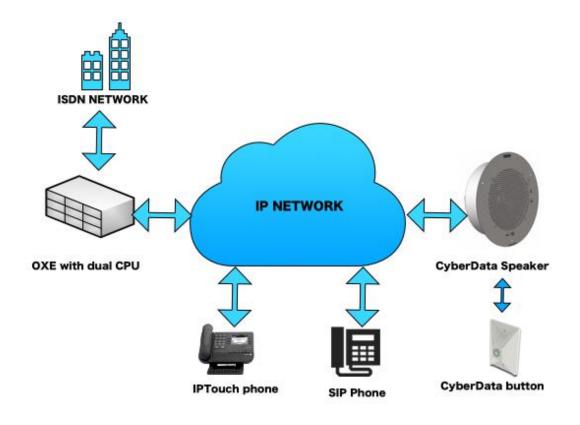

Figure 1 Test environment

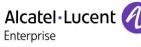

### 6.1 Hardware configuration

• Alcatel-Lucent Communication Platform:

#### Node1:

• Duplicated call servers, no spatial redundancy

#### Setup Details

| +        | +                                           |
|----------|---------------------------------------------|
| Cr   cpl | cpl type   hw type   cpl state   coupler ID |
|          |                                             |
| 2 0      | GD3     IN SERVICE   NO PCMS CODE           |
| 2 3      | PRA T1     IN SERVICE   NO PCMS CODE        |
| 2 6      | PRA T1     IN SERVICE   NO PCMS CODE        |
| +        | +                                           |

| Setup Information when CPUs are on the same network |             |  |  |  |  |  |
|-----------------------------------------------------|-------------|--|--|--|--|--|
| Module                                              | Details     |  |  |  |  |  |
| Main CPU                                            | 10.60.1.10  |  |  |  |  |  |
| CPU A                                               | 10.60.1.11  |  |  |  |  |  |
| CPU B                                               | 10.60.1.12  |  |  |  |  |  |
| GD                                                  | 10.60.1.13  |  |  |  |  |  |
| Domain Name                                         | main.oxe    |  |  |  |  |  |
| IPTouch 4068 / Ext: 1000                            | 10.60.1.21  |  |  |  |  |  |
| IPTouch 4038 / Ext: 2000                            | 10.60.1.20  |  |  |  |  |  |
| X-LITE Sip Client / Ext: 7000                       | 10.60.1.101 |  |  |  |  |  |
| CyberData Speaker V3.1 / Ext: 8000                  | 10.60.1.142 |  |  |  |  |  |

| Setup Information when CPUs are on the spatial redundancy network |             |  |  |  |  |  |
|-------------------------------------------------------------------|-------------|--|--|--|--|--|
| Module                                                            | Details     |  |  |  |  |  |
| Main CPUA                                                         | 10.60.1.10  |  |  |  |  |  |
| CPU A                                                             | 10.60.1.11  |  |  |  |  |  |
| Main CPUB                                                         | 10.60.2.10  |  |  |  |  |  |
| CPU B                                                             | 10.60.2.11  |  |  |  |  |  |
| GD                                                                | 10.60.1.13  |  |  |  |  |  |
| Domain Name                                                       | main.oxe    |  |  |  |  |  |
| IPTouch 4068 / Ext: 1000                                          | 10.60.1.21  |  |  |  |  |  |
| IPTouch 4038 / Ext: 2000                                          | 10.60.1.20  |  |  |  |  |  |
| X-LITE Sip Client / Ext: 7000                                     | 10.60.1.101 |  |  |  |  |  |
| CyberData Speaker V3.1 / Ext: 8000                                | 10.60.1.142 |  |  |  |  |  |

Enterprise

### 6.2 Software configuration

- Alcatel-Lucent Communication Platform:
  - o OmniPCX Enterprise R12.0 / M1.403.18b

#### Application platform:

• CyberData Speaker V3.1/V11.6.8b07

# 7 Test Result Template

The results are presented as indicated in the example below:

| Test<br>Case<br>Id | Test Case                                                                | N/A | ОК | NOK | Comment                                                         |
|--------------------|--------------------------------------------------------------------------|-----|----|-----|-----------------------------------------------------------------|
| 1                  | <ul> <li>Test case 1</li> <li>Action</li> <li>Expected result</li> </ul> |     |    |     |                                                                 |
| 2                  | <ul> <li>Test case 2</li> <li>Action</li> <li>Expected result</li> </ul> |     |    |     | The application waits<br>for PBX timer or<br>phone set hangs up |
| 3                  | Test case 3 <ul> <li>Action</li> <li>Expected result</li> </ul>          |     |    |     | Relevant only if the<br>CTI interface is a<br>direct CSTA link  |
| 4                  | <ul> <li>Test case 4</li> <li>Action</li> <li>Expected result</li> </ul> |     |    |     | No indication, no error message                                 |
|                    |                                                                          |     |    |     |                                                                 |

**Test Case Id**: a feature testing may comprise multiple steps depending on its complexity. Each step has to be completed successfully in order to conform to the test.

Test Case: describes the test case with the detail of the main steps to be executed the <u>and the</u> <u>expected result</u>

N/A: when checked, means the test case is not applicable in the scope of the application

 $\ensuremath{\text{OK}}$  : when checked, means the test case performs as expected

**NOK**: when checked, means the test case has failed. In that case, <u>describe in the field "Comment"</u> the reason for the failure and the reference number of the issue either on Alcatel-Lucent side or on Application Partner side

**Comment**: to be filled in with any relevant comment. Mandatory in case a test has failed especially the reference number of the issue.

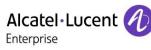

## 8 Test Results

### 8.1 Connectivity and Setup

| Test<br>Case<br>Id | Test Case                                                                                                    | N/A | ок | NOK | Comment |
|--------------------|----------------------------------------------------------------------------------------------------|-----|----|-----|---------|
| 1                  | IP network connectivity                                                                                                    |     |    |     |         |
| A                  | <b>SIP set network setup with a static IP address</b><br>Configure CyberData Speaker with a static IP address<br>Check the network connectivity by pinging the phone<br>and display.                                                                                                    |     |    |     |         |
| В                  | SIP set network setup with a dynamic IP<br>address<br>Configure CyberData Speaker with a dynamic IP<br>address (given by a DHCP server)                                                                                                    |     |    |     |         |
| 2                  | SIP Registration                                                                                                    |     |    |     |         |
| A                  | SIP registration, using OXE MAIN IP address<br>without authentication<br>CyberData Speaker is configured to register with the<br>main IP address.                                                                                                    |     |    |     |         |
| В                  | SIP registration, using OXE as DNS server<br>without authentication<br>CyberData Speaker DNS servers are configured with<br>node1 primary main IP address as primary DNS<br>server and with node1 secondary main IP address as<br>secondary DNS server.                                                              |     |    |     |         |
| с                  | SIP registration, using an External DNS server<br>without authentication<br>CyberData Speaker is configured with an external<br>DNS server and registers successfully using the MAIN<br>cpu node name.                                                                                                    |     |    |     |         |
| D                  | <b>Support of "423 Interval Too Brief" (1)</b><br>CyberData Speaker is configured with a value lower<br>than OXE SIP Min Expiration Date.                                                                                                    |     |    |     |         |
| E                  | <ul> <li>SIP registration with authentication</li> <li>For this test, register on a Node with authentication enable (2)</li> <li>Configure the CyberData Speaker with main IP address as SIP registrar.</li> <li>After make, the same actions with a wrong password and check that the phone is rejected.</li> </ul> |     |    |     |         |
| 3                  | UDP/TCP signaling                                                                                                    |     |    |     |         |

### Alcatel Lucent

Enterprise

| Test<br>Case<br>Id | Test Case                                                                                                    | N/A | ок | NOK | Comment                                               |
|--------------------|----------------------------------------------------------------------------------------------------|-----|----|-----|-------------------------------------------------------|
| A                  | <b>Signaling TCP.</b><br>Configure your SIP set to use the protocol SIP over<br>TCP<br>Check the registration, and basic calls.                                                                                                    |     |    |     | CyberData speaker<br>only supports UDP                |
| В                  | Signaling UDP.<br>Configure your SIP set to use the protocol SIP over<br>UDP<br>Check the registration, and basic calls.<br>Note: all further tests to be made with <del>UDP</del>                                                                                  |     |    |     |                                                       |
| 4                  | Time synchronization                                                                                                    |     |    |     |                                                       |
| A                  | <b>NTP registration (if applicable)</b><br>The SIP phone CyberData Speaker configured to<br>retrieve the date and time from the node1 primary<br>main IP address.<br>Check that CyberData Speaker retrieves the right<br>date and time information and displays it. |     |    |     | The time is only<br>available on the web<br>interface |

#### Notes:

- (1) On the SIP client, specify a default registration period inferior to that of OXE SIP registrar (configured via mgr under SIP/SIP Registrar/SIP Min Expiration Date). OXE will reject with error "423 Interval Too Brief". Check that SIP set increases registration period accordingly and the registration happens successfully.
- (2) The SIP authentication is configured via mgr under: SIP/SIP Proxy/Minimal authentication method=" SIP None" or" SIP Digest"

### 8.2 Duplication and Robustness

Check how the system will react in case of a CPU reboot, switchover or link failure etc. The spatial redundancy test are setup with BIND 9.9.4 as an external DNS (using the new STATIC-STUB feature).

For each configuration, check:

Can new calls to the CyberData Speaker be made immediately after switchover? Are existing calls maintained after switchover? Are outgoing calls accepted immediately after switchover?

| Test<br>Case<br>Id | Test Case                                                                                                    | N/A | ОК          | NOK | Comment |
|--------------------|----------------------------------------------------------------------------------------------------|-----|-------------|-----|---------|
| 1                  | Case simple CPU Redundance (same network)                                                                                                    |     |             |     |         |
| A                  | <b>CPU Reboot</b><br>Test that the CyberData Phone can receive phone<br>calls right after a bascul, and can also make a phone<br>call with the help of a button (Cyberdata part<br>#011185 Remote call button)                                              |     |             |     |         |
| В                  | <b>Call maintained during bascul</b><br>Check that a call is maintained during a bascul event                                                                                                    |     | $\boxtimes$ |     |         |
| 2                  | Partner SIP endpoint reboot                                                                                                    |     |             |     |         |
| A                  | <b>Partner SIP set reboot</b><br>Reboot CyberData phone. When it comes back in<br>service, call an extension with the help of the Remote<br>Call Button.                                                                                                    |     |             |     |         |
| 3                  | Network failure                                                                                                    |     |             |     |         |
| A                  | Temporary Link down between OXE and the<br>partner SIP set<br>Disconnect the link between CyberData phone and<br>OXE. CyberData Phone becomes out of service.<br>When the link comes back up, OXE extension should<br>be able to call right away the phone, |     |             |     |         |

### Alcatel Lucent

Enterprise

| Test<br>Case<br>Id | Test Case                                                                                                    | N/A | ок          | NOK | Comment |
|--------------------|----------------------------------------------------------------------------------------------------|-----|-------------|-----|---------|
| 1                  | Case of Spatial Redundancy (External DNS)                                                                                                    |     |             |     |         |
| A                  | <b>CPU Reboot</b><br>Test that the CyberData Phone can receive phone<br>calls right after a bascul, and can also make a phone<br>call with the help of a button (Cyberdata part<br>#011185 Remote call button)                                              |     |             |     |         |
| В                  | <b>Call maintained during bascul</b><br>Check that a call is maintained during a bascul event                                                                                                    |     | $\boxtimes$ |     |         |
| 2                  | Partner SIP endpoint reboot                                                                                                    |     |             |     |         |
| A                  | Partner SIP set reboot<br>Reboot CyberData phone. When it comes back in<br>service, call an extension with the help of the Remote<br>Call Button.                                                                                                    |     | $\boxtimes$ |     |         |
| 3                  | Network failure                                                                                                    |     |             |     |         |
| Α                  | Temporary Link down between OXE and the<br>partner SIP set<br>Disconnect the link between CyberData phone and<br>OXE. CyberData Phone becomes out of service.<br>When the link comes back up, OXE extension should<br>be able to call right away the phone, |     |             |     |         |

**NOTE:** In case of spatial redundancy, you have to use a FQDN (Fully Qualified Domain Name) of the oxe in the SIP settings / Primary SIP Server of the Cyberdata speakerphone. This single entry is sufficient if your have your DNS setup correctly.

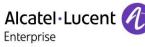

### 8.3 Audio codecs negotiations/ VAD / Framing

CyberData Speakerphone can be setup to either ONE or ALL 3 codecs at the same time (there is no in between):

- PCMU/G.711u-law
- PCMA/G.711a-law
- G.722

| Test<br>Case<br>Id | Test Case                                                                                                    | N/A | ОК | NOK | Comment |
|--------------------|----------------------------------------------------------------------------------------------------|-----|----|-----|---------|
| 1                  | G 711 A, G 711 μ support (Uncompressed codec)                                                                                                    |     |    |     |         |
| Α                  | <ul> <li>Call from CyberData to OXEset-1 (intra-domain)</li> <li>Check that the call is established using direct RTP in G711 A-law.</li> <li>Check audio quality</li> <li>Call from OXEset-1 to CyberData (intra-domain)</li> <li>Check that the call is established using direct RTP in G711 A-law.</li> <li>Check audio quality</li> </ul>                                                                                   |     |    |     |         |
| В                  | Set system law = $\mu$ -law<br>Configure the phone to use G.711 $\mu$ -law, G.711<br>A-law, G.729, in this order<br>Call from CyberData to OXEset-1 (intra-domain)<br>Check that the call is established using direct RTP in<br>G711 $\mu$ -law.<br>Check audio quality<br>Call from OXEset-1 to CyberData (intra-domain)<br>Check that the call is established using direct RTP in<br>G711 $\mu$ -law.<br>Check audio quality |     |    |     |         |
| 2                  | Voice Activity Detection                                                                                                    |     |    |     |         |

# Alcatel·Lucent

Test N/A NOK Case **Test Case** OK Comment ld Configure CyberData Speaker to use VAD Configure OXEset-1 NOT to use VAD Call from CyberData Speaker to OXEset-1 (intradomain) Check that the call is established using direct RTP in G711 A-law. Check audio quality Call from OXEset-1 to CyberData Speaker (intradomain) Check that the call is established using direct RTP in CyberData speaker Α  $\boxtimes$  $\square$  $\square$ G711 A-law. has no VAD option. Check audio quality Configure CyberData Speaker to use VAD Configure OXEset-1 to use VAD Redo the same tests Configure CyberData Speaker NOT to use VAD Configure OXEset-1 to use VAD Redo the same tests Configure CyberData Speaker to use VAD Configure OXEset-2 NOT to use VAD Call from CyberData Speaker to OXEset-2 (extradomain) Check that the call is established using direct RTP in G729. Check audio quality Call from OXEset-2 to CyberData Speaker (extradomain) Check that the call is established using direct RTP in With VAD activated  $\boxtimes$ В on the OXE side, calls G729.  $\square$ Check audio quality worked both way. Configure CyberData Speaker to use VAD Configure OXEset-2 to use VAD Redo the same tests Configure CyberData Speaker NOT to use VAD Configure OXEset-2 to use VAD Redo the same tests 4 Packet framing

# Alcatel·Lucent

Test N/A ΟΚ NOK Case **Test Case** Comment ld Configure CyberData Speaker to use framing=30ms (G.711) Call from CyberData Speaker to OXEset-1 (intradomain) Check that the call is established using direct RTP in Packet framing not G711 A-law. configurable on  $\boxtimes$  $\square$ Α Check audio quality CyberData speakerphone Call from OXEset-1 to CyberData Speaker (intradomain) Check that the call is established using direct RTP in G711 A-law. Check audio quality Configure CyberData Speaker to use framing=30ms (G.729) Call from CyberData Speaker to OXEset-2 (extradomain) Check that the call is established using direct RTP in Packet framing not configurable on G729. В  $\boxtimes$ CyberData Check audio quality speakerphone Call from OXEset-2 to CyberData Speaker (extradomain) Check that the call is established using direct RTP in G729. Check audio quality

#### Notes:

- The law choice is configured via mgr under: System/Other System Param./System Parameters/Law="A Law" or "Mu Law"
- (2) The compression codec choice is configured via mgr under: System/Other System Param./Compression Parameters/Compression Type="G 723" or "G 729"

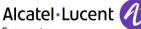

#### Enterprise

### 8.4 Outgoing Calls

Called party can be in different states: free, busy, out of service, do not disturb, etc. Points to be checked: tones, voice during the conversation, display (name and extension number on caller and called party), hang-up phase.

By default, all phones are multiline set with two lines.

# <u>NOTE</u>: It is only possible to call from the CyberData Speakerphone if the REMOTE CALL BUTTON is installed and programmed. (Part #011185)

| Test<br>Case<br>Id | Test Case                                                                                                    | N/A | ок | NOK | Comment                                                 |
|--------------------|----------------------------------------------------------------------------------------------------|-----|----|-----|---------------------------------------------------------|
| 1                  | Local/Network calls                                                                                                    |     |    |     |                                                         |
| A                  | Call to a local user<br>With CyberData Speaker call the OXE phone OXEset-<br>1.<br>Check that OXEset-1 is ringing. On CyberData<br>Speaker check the ring back tone. On both sets<br>check display (name and extension number)                                                                                                    |     |    |     |                                                         |
| D                  | Answer the call and check audio and display.<br><b>Call to another SIP set</b><br>With the CyberData Speaker call the SIPset-2<br>Check the display and audio during all steps (dialing,<br>ring back tone, conversation, and release).                                                                                                    |     |    |     |                                                         |
| E                  | Call to a local user with SIP proxy<br>Authentication<br>Check that CyberData Speaker sip set configured<br>with authentication.<br>With CyberData Speaker call NwkSIPset-2.<br>Answer the call, check audio and display.                                                                                                    |     |    |     |                                                         |
| F                  | Call to external number (via T2 loopback)<br>(Check ring back tone, called party display)<br>With CyberData Speaker dial OXEset-1 though DPT1<br>board<br>Check that OXEset-1 is ringing.<br>Answer the call and check audio, display and call<br>release.                                                                                                    |     |    |     |                                                         |
| G                  | SIP session timer expirationCheck if call is maintained after the session timerexpiration:If possible, configure the "Session timer" onCyberData Speaker to 120 seconds.With CyberData Speaker call OXEset-1.Answer the call on OXEset-1 and never hang up, waitfor session timer expiration.Check that call is maintained.Configure the "Session timer" on CyberData Speakerto the default value. |     |    |     | SIP Session timer<br>expiration is not<br>configurable. |

# Alcatel Lucent

| Test | Enterprise                                                                                                    |     |    |     |                                                                                                    |
|------|----------------------------------------------------------------------------------------------------|-----|----|-----|----------------------------------------------------------------------------------------------------|
| Case | Test Case                                                                                                    | N/A | ок | NOK | Comment                                                                                                    |
| н    | Call to wrong number<br>(SIP: "404 Not Found")<br>With the CyberData Speaker call a wrong number<br>which is not in the dialing plan.<br>Check the ring back tone and display.                                                                                                    |     |    |     |                                                                                                    |
| 2    | Local/Network calls – called party is not available                                                                                                    |     |    |     |                                                                                                    |
| A    | Call to local user with no answer<br>With CyberData Speaker call the OXE phone OXEset-<br>1.<br>And never answer the call.<br>Check time out and display.<br>Note that OXEset-1 don't have a Voice Mail                                                                                                    |     |    |     | With the button<br>feature, it is possible<br>to hang up during the<br>call process as long<br>as the binary is at<br>least v11.6.8b07                                       |
| В    | <ul> <li>Call to busy user (SIP: "486 Busy Here") With CyberData Speaker call OXEset-1, answer the call, and don't hang up. With SIPset-2 call OXEset-1, answer the call, and don't hang up.</li> <li>With SIPset-3 call OXEset-1 which is busy</li> <li>Check the ring back tone and display.</li> <li>With OXEset-1 call CyberData Speaker, answer the call, and don't hang up.</li> <li>With SIPset-2 call CyberData Speaker, answer the call, and don't hang up.</li> <li>With SIPset-3 call CyberData Speaker, answer the call, and don't hang up.</li> <li>With SIPset-3 call CyberData Speaker, answer the call, and don't hang up.</li> <li>With SIPset-3 call CyberData Speaker, answer the call, and don't hang up.</li> </ul> |     |    |     | OXE sends<br>183/SessionProgress/<br>is busy<br>Then<br>487/RequestTerminat<br>ed                                                                                            |
| с    | Call to user in "Out of Service" state<br>(SIP: "480 Temporarily Unavailable")<br>Disconnect SIPset-2 and wait for SIP deregister<br>With CyberData Speaker call SIPset-2 which is in<br>"Out of Service State"<br>Check the display and ring back tone.                                                                                                    |     |    |     |                                                                                                    |
| D    | Call to user in "Do not Disturb" (DND) state<br>(SIP: "183 Session progress"):<br>Dial "42" (Do not disturb prefix) on the OXEset-1 in<br>order to enable the DND. Wait for acknowledgement<br>from OXE<br>With the CyberData Speaker call the OXEset-1.<br>Check ring back tone and display.<br>Redial 42 on OXEset-1 to cancel the DND                                                                                                    |     |    |     | CyberData<br>speakerphone will<br>hear twice "The party<br>you are calling is<br>unavailable, please<br>call again later" then<br>the OXE will hang up<br>the communication. |
| 3    | Call release                                                                                                    |     |    |     |                                                                                                    |

# Alcatel Lucent

| Test<br>Case<br>Id | Test Case                                                                                                    | N/A | ок | NOK | Comment               |
|--------------------|----------------------------------------------------------------------------------------------------|-----|----|-----|-----------------------|
| A                  | Call release during an outgoing call, release<br>done by the partner SIP set<br>With CyberData Speaker call OXEset-1 and don't<br>answer the call.<br>With CyberData Speaker, release the call during the<br>ringing period. Check that OXEset-1 plays a release<br>tone and goes in idle mode after some seconds                                                                                                    |     |    |     | This is only possible |
| 5                  | Call to a forwarded user                                                                                                    |     |    |     |                       |
| Α                  | Call to local user, immediate forward (CFU).<br>(SIP: "302 Moved Temporarily")(1)<br>On OXEset-1 dial Immediate forward prefix. After the<br>voice guide, enter SIPset-2 <target mcdu="" number="">)<br/>to activate the CFU. Wait for acknowledgement from<br/>OXE.<br/>With CyberData Speaker call the OXEset-1.<br/>Check that SIPset-2 is ringing and the display.<br/>Answer the call check audio and hung up.<br/>Dial 41 (Forward cancellation prefix) on OXEset-1 for<br/>forward cancellation.</target>                                                                                                    |     |    |     |                       |
| В                  | Call to local user, forward on no reply (CFNR).<br>(1)<br>On OXEset-1 dial the 53 (Forward on no reply prefix)<br>After the voice guide, enter SIPset-2 ( <target mcdu<br="">number&gt;) to activate the CFNR. Wait for<br/>acknowledgement from OXE.<br/>With CyberData Speaker call the OXEset-1. Check<br/>that OXEset-1 is ringing but don't answer the call and<br/>wait the time out (about 30 sec).<br/>After time out check that SIPset-2 is ringing and<br/>answer the call.<br/>Check the audio and display.<br/>Dial 41 (Forward cancellation prefix) on OXEset-1 for<br/>forward cancellation.</target> |     |    |     |                       |

# Alcatel·Lucent

Test N/A ΟΚ NOK Case **Test Case** Comment ld Call to local user, forward on busy (CFB). (1) On OXEset-1 dial the 54 (Forward on busy prefix). After the voice guide, enter SIPset-2 (<target MCDU number>) to activate the CFB. Wait for acknowledgement from OXE. With SIPset-2 call OXEset-1 and answer the call. With SIPset-3 call OXEset-1 and answer the call to С  $\square$  $\boxtimes$  $\square$ make it busy. With CyberData Speaker call OXEset-1. Check that SIPset-2 is ringing and answer the call. Check the audio and display. Dial 41 (Forward cancellation prefix) on OXEset-1 for forward cancellation. 6 OXE features (Call back, voice mail deposit) Call Back on free set From CyberData Speaker call OXEset-1 Dial "5" (Call Back suffix) while OXEset-1 is ringing  $\Box$ Α and release the call.  $\boxtimes$ Activate the call back from OXEset-1. Check that CyberData Speaker is ringing, answer the call and check audio + display. Voice mail deposit From CyberData Speaker call OXEset-1 Dial "6" (Voice Mail deposit suffix) while OXEset-1 is в ringing. Leave a message when connected to the  $\square$  $\square$  $\boxtimes$ voice mail and release the call. Check the voice message on OXEset-1.

#### Notes:

(1) For test cases with call to forwarded user: User is forwarded to another local user. Special case of forward to Voice Mail is tested in another section.

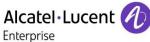

### 8.5 Incoming Calls

Calls will be generated using the numbers or the name of the SIP user.

SIP terminal will be called in different states: free, busy, out of service, forward.

The states are to be set by the appropriate system prefixes unless otherwise noted.

Points to be checked: tones, voice during the conversation, display (on caller and called party), hangup phase.

| Test<br>Case<br>Id | Test Case                                                                                                    | N/A | ок          | NOK | Comment |
|--------------------|----------------------------------------------------------------------------------------------------|-----|-------------|-----|---------|
| 1                  | Local/ISDN calls                                                                                                    |     |             |     |         |
| A                  | <ul> <li>Local / ISDN call to free SIP terminal</li> <li>Local: with OXEset-1 call CyberData Speaker. Check that CyberData Speaker is ringing and answer the call</li> <li>Check ring back tone, audio and called party display.</li> <li>PSTN: with OXEset-1 call CyberData Speaker by dialing through PSTN.</li> <li>Check that CyberData Speaker is ringing and answer the call.</li> <li>Check ring back tone, audio and called party display.</li> </ul> |     |             |     |         |
| В                  | Local / ISDN call to busy SIP terminalLocal: Make CyberData Speaker busy by making a<br>call. With OXEset-1 call CyberData.PSTN: While CyberData Speaker is busy, call it<br>though a PSTN line.Check ring back tone, and called party display.                                                                                                    |     |             |     |         |
| с                  | Local/network call to unplugged SIP terminal<br>Local: Unplug the CyberData Speaker SIP set and<br>call it with OXEset-1.<br>Check the ring back tone and display                                                                                                    |     | $\boxtimes$ |     |         |

# Alcatel Lucent

Test N/A NOK Case **Test Case** OK Comment ld SIP session timer expiration Check if call is maintained after the session timer expiration: Configure the "Session timer" on OXE to 120 seconds (3). OXE needs to be With OXEset-1 call CyberData Speaker. configured to send Е  $\boxtimes$  $\Box$ Answer the call on CyberData Speaker and never UPDATES instead of default RE INVITE hang up, wait for session timer expiration. Check that call is maintained. Configure the "Session timer" on OXE to the default value : 1800 seconds (3). 3 Call release Call release during an incoming call, release done by the partner SIP set CyberData With OXEset-1 call CyberData Speaker and don't Speakerphone will not answer the call. Α  $\square$  $\boxtimes$ reject an incoming call. (This is the way it With CyberData Speaker, reject the call during the is supposed to work) ringing period. Check that OXEset-1 plays a release tone and goes in idle mode after some seconds Call release during an incoming call, release done by the OXE set CyberData Speaker With OXEset-1 call CyberData Speaker and don't tries to picks up the answer the call. call, but since a SIP В  $\square$  $\boxtimes$ leg transaction does With OXEset-1, release the call during the ringing not exist, it will hangs period. Check that CyberData Speaker plays a up shortly after. release tone and goes in idle mode after some seconds

#### Notes:

(2) The SIP "Session timer" is configured via mgr under : SIP/SIP Gateway/ Session (value is in seconds)

### 8.6 Features during Conversation

Features during conversation between OXE user and SIP user must be checked.

Check that right tones are generated on the SIP phone. A multiline SIP set is mandatory for tests 2, 3, 4 and 8.

OXE SEPLOS prefixes are mandatory for several tests of this section. For more information refer to the appendix E.

| Test<br>Case<br>Id | Test Case                                                                                                    | N/A | ок          | NOK | Comment |
|--------------------|----------------------------------------------------------------------------------------------------|-----|-------------|-----|---------|
| 1                  | Hold/resume                                                                                                    |     |             |     |         |
| A                  | Hold and resume in case of a single call (by<br>local feature if applicable)<br>With CyberData speaker call OXEset-1<br>Answer the call, check audio and display.<br>With OXEset-1 put CyberData Speaker on hold with<br>"Hold" key, check tones and display on both sets,<br>then press again "Hold" key to resume the call<br>(applicable if Hold Key is provided by the SIP set)<br>On OXEset-1 put SIPset-4 on hold then resume. |     |             |     |         |
| 2                  | Call release                                                                                                    |     |             |     |         |
| Α                  | Call release during conversation, release<br>done by the partner SIP set<br>With CyberData Speaker call OXEset-1<br>Answer the call, check audio and display.<br>With CyberData Speaker, release the call. Check that<br>OXEset-1 plays a release tone and goes in idle mode<br>after some seconds                                                                                                    |     | $\boxtimes$ |     |         |
| В                  | Call release during conversation, release<br>done by the OXE set<br>With CyberData Speaker call OXEset-1<br>Answer the call, check audio and display.<br>With OXEset-1, release the call. Check that<br>CyberData Speaker plays a release tone and goes in<br>idle mode after some seconds                                                                                                    |     |             |     |         |
| 4                  | DTMF sending                                                                                                    |     |             |     |         |
| A                  | Sending DTMF<br>Configure CyberData Speaker to receive DTMF using<br>RFC 2833<br>From OXE, Call CyberData speakerphone and enter<br>the 4 digits security code in order to be able to<br>announce a message.                                                                                                    |     |             |     |         |

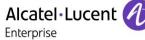

# 9 Appendix A : AAPP member's Application description

Sip settings to connect to the OXE (as a SIP Extension)

| SIP Settings                |            |
|-----------------------------|------------|
| Enable SIP operation:       |            |
| Register with a SIP Server: |            |
| Use Cisco SRST:             |            |
| Primary SIP Server:         | 10.60.1.10 |
| Primary SIP User ID:        | 8000       |
| Primary SIP Auth ID:        | 8000       |
| Primary SIP Auth Password:  |            |

Alcatel Lucent

Button setup:

# **Button Settings**

| Button Installed:                |     |
|----------------------------------|-----|
| Activate Relay On Button Press:  |     |
| Relay On Button Press Duration:  | 3   |
| Button Lit when Idle:            |     |
| Button Brightness (0-255):       | 255 |
| Play Ringback Tone:              |     |
| Enable Push to Talk:             |     |
| Prevent Call Termination:        |     |
| Blink button LED on monitor call |     |

# **Button Settings**

Dial Out Extension: \*#1001000

Extension ID:

ZONE 8000

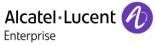

Auto-Answer incoming calls setting:

| Device Name:                     | CyberData V3.1 Speaker |
|----------------------------------|------------------------|
| Auto-Answer Incoming Calls:      |                        |
| Beep on Init:                    |                        |
| Beep on Page:                    |                        |
| Disable HTTPS (NOT recommended): |                        |
| Dual Speakers:                   |                        |
| RGB Strobe:                      | Not installed          |
|                                  |                        |

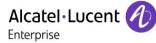

# 10 Appendix B: Configuration requirements of the AAPP member's application

No requierement.

Alcatel·Lucent

## 11 Appendix C: Alcatel-Lucent Enterprise Communication Platform: configuration requirements

#### **Configurations done in OXE:**

SIP TRUNK:

| Review/Modify: Trunk Groups              |
|------------------------------------------|
|                                          |
| Overflow trunk group No. : -1            |
| Tone on seizure + False                  |
| Private Trunk Group + False              |
| Q931 Signal variant + ABC-F              |
| SS7 Signal variant + No variant          |
| Number Of Digits To Send : 0             |
| Channel selection type + Quantified      |
| Auto.DTMF dialing on outgoing call + YES |
| T2 Specification + SIP                   |
| Homogenous network for direct RTP + NO   |
| Public Network COS : 31                  |
| DID transcoding + False                  |
| Can support UUS in SETUP + True          |
| Associated Ext SIP gateway : -1          |
|                                          |
| Implicit Priority                        |
|                                          |
| Activation mode : 0                      |
| Priority Level : 0                       |
| Preempter + NO                           |
| Incoming calls Restriction COS : 10      |
| Outgoing calls Restriction COS : 10      |
| Callee number mpt1343 + NO               |
| Overlap dialing + NO                     |
| Call diversion in ISDN + NO              |
|                                          |
|                                          |

# Alcatel·Lucent

| Review/Modify: Trunk Groups                         |  |
|-----------------------------------------------------|--|
|                                                     |  |
|                                                     |  |
| Node Number (reserved) : 1                          |  |
| Trunk Group ID : 300                                |  |
| Trunk Group Type + T2                               |  |
| Trunk Group Name : SIP GW ABC                       |  |
| UTF-8 Trunk Group Name : Sip Internal Gateway ABC-F |  |
| Number Compatible With : -1                         |  |
| Remote Network : 14                                 |  |
| Shared Trunk Group + False                          |  |
| Special Services + Nothing                          |  |
| Node number : 1                                     |  |
| Transcom Trunk Group + False                        |  |
| Auto.reserv.by Attendant + False                    |  |
| Overflow trunk group No. : -1                       |  |
| Tone on seizure + False                             |  |
| Private Trunk Group + False                         |  |
| Q931 Signal variant + ABC-F                         |  |
| SS7 Signal variant + No variant                     |  |
| Number Of Digits To Send : 0                        |  |
| Channel selection type + Quantified                 |  |
| Auto.DTMF dialing on outgoing call + YES            |  |
| T2 Specification + SIP                              |  |
| Homogenous network for direct RTP + NO              |  |
| Public Network COS : 31                             |  |
| DID transcoding + False                             |  |
| Can support UUS in SETUP + True                     |  |
|                                                     |  |

SIP GATEWAY:

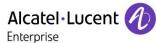

# 12 Appendix D: AAPP member's escalation process

Contact:

CyberData Corporation 3 Justin Court Monterey, CA 93940 USA <u>www.CyberData.net</u> Phone: 800-CYBERDATA (800-292-3732) Fax: 831-373-4193

Sales:

Sales 831-373-2601, Extension 334

 
 Technical Support
 The fastest way to get technical support for your VoIP product is to submit a VoIP Technical Support From at the following website <u>http://support.cyberdata.net/</u>

The Support Form initiates a ticket which CyberData uses for tracking customer requests. Most importantly, the Support Form tells us which PBX system and software version that you are using, the make and model of the switch, and other important information. This information is essential for troubleshooting. Please also include as much detail as possible in the **Comments** section of the Support Form.

Phone: (831) 373-2601, Extension 333

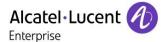

# 13 Appendix E: AAPP program

### 13.1 Alcatel-Lucent Application Partner Program (AAPP)

The Application Partner Program is designed to support companies that develop communication applications for the enterprise market, based on Alcatel-Lucent Enterprise's product family. The program provides tools and support for developing, verifying and promoting compliant third-party applications that complement Alcatel-Lucent Enterprise's product family. ALE facilitates market access for compliant applications.

The Alcatel-Lucent Application Partner Program (AAPP) has two main objectives:

- Provide easy interfacing for Alcatel-Lucent Enterprise communication products: Alcatel-Lucent Enterprise's communication products for the enterprise market include infrastructure elements, platforms and software suites. To ensure easy integration, the AAPP provides a full array of standards-based application programming interfaces and fully-documented proprietary interfaces. Together, these enable third-party applications to benefit fully from the potential of Alcatel-Lucent Enterprise products.
- Test and verify a comprehensive range of third-party applications: to ensure proper inter-working, ALE tests and verifies selected third-party applications that complement its portfolio. Successful candidates, which are labelled Alcatel-Lucent Enterprise Compliant Application, come from every area of voice and data communications.

The Alcatel-Lucent Application Partner Program covers a wide array of third-party applications/products designed for voice-centric and data-centric networks in the enterprise market, including terminals, communication applications, mobility, management, security, etc.

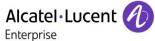

#### Web site

The Application Partner Portal is a website dedicated to the AAPP program and where the InterWorking Reports can be consulted. Its access is free at <a href="http://applicationpartner.alcatel-lucent.com">http://applicationpartner.alcatel-lucent.com</a>

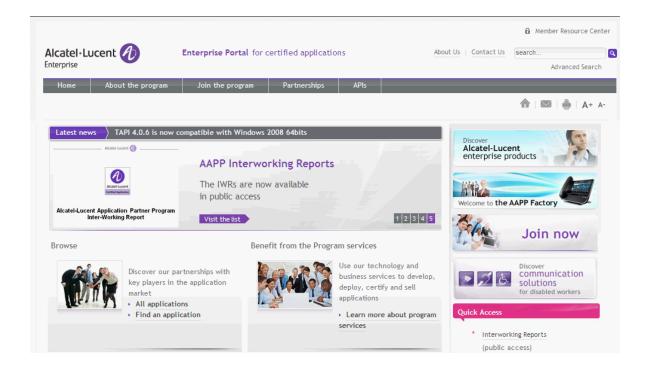

### 13.2 Enterprise.Alcatel-Lucent.com

You can access the Alcatel-Lucent Enterprise website at this URL: <u>http://www.enterprise.alcatel-lucent.com/</u>

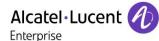

# 14 Appendix F: AAPP Escalation process

#### 14.1 Introduction

The purpose of this appendix is to define the escalation process to be applied by the ALE Business Partners when facing a problem with the solution certified in this document.

The principle is that ALE Technical Support will be subject to the existence of a valid InterWorking Report within the limits defined in the chapter "Limits of the Technical support".

In case technical support is granted, ALE and the Application Partner, are engaged as following:

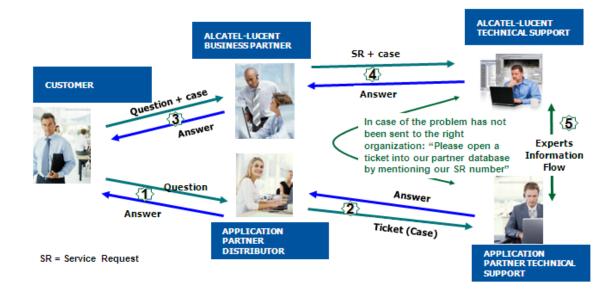

(\*) The Application Partner Business Partner can be a Third-Party company or the ALE Business Partner itself

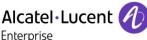

### 14.2 Escalation in case of a valid Inter-Working Report

The InterWorking Report describes the test cases which have been performed, the conditions of the testing and the observed limitations.

This defines the scope of what has been certified.

If the issue is in the scope of the IWR, both parties, ALE and the Application Partner, are engaged:

- Case 1: the responsibility can be established 100% on ALE side. In that case, the problem must be escalated by the ALE Business Partner to the ALE Support Center using the standard process: open a ticket (eService Request –eSR)
- Case 2: the responsibility can be established 100% on Application Partner side. In that case, the problem must be escalated directly to the Application Partner by opening a ticket through the Partner Hotline. In general, the process to be applied for the Application Partner is described in the IWR.
- Case 3: the responsibility can not be established. In that case the following process applies:
  - The Application Partner shall be contacted first by the Business Partner (responsible for the application, see figure in previous page) for an analysis of the problem.
  - The ALE Business Partner will escalate the problem to the ALE Support Center only if the Application Partner <u>has demonstrated with traces a problem on the ALE side</u> or if the Application Partner (not the Business Partner) <u>needs the involvement of ALE</u>

In that case, <u>the ALE</u> <u>Business Partner must provide the reference of the Case Number on</u> <u>the Application Partner side</u>. The Application Partner must provide to ALE the results of its investigations, traces, etc, related to this Case Number.

ALE reserves the right to close the case opened on his side if the investigations made on the Application Partner side are insufficient or do not exist.

Note: Known problems or remarks mentioned in the IWR will not be taken into account.

For any issue reported by a Business Partner outside the scope of the IWR, ALE offers the "On Demand Diagnostic" service where ALE will provide 8 hours assistance against payment .

**IMPORTANT NOTE 1:** The possibility to configure the Alcatel-Lucent Enterprise PBX with ACTIS quotation tool in order to interwork with an external application is not the guarantee of the availability and the support of the solution. The reference remains the existence of a valid InterWorking Report.

Please check the availability of the Inter-Working Report on the AAPP (URL: <u>https://applicationpartner.alcatel-lucent.com</u>) or Enterprise Business Portal (Url: <u>Enterprise Business</u> <u>Portal</u>) web sites.

**IMPORTANT NOTE 2:** Involvement of the ALE Business Partner is mandatory, the access to the Alcatel-Lucent Enterprise platform (remote access, login/password) being the Business Partner responsibility.

#### 14.3 Escalation in all other cases

For non-certified AAPP applications, no valid InterWorking Report is available and the integrator is expected to troubleshoot the issue. If the ALE Business Partner finds out the reported issue is

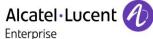

maybe due to one of the Alcatel-Lucent Enterprise solutions, the ALE Business Partner opens a ticket with ALE Support and shares all trouble shooting information and conclusions that shows a need for ALE to analyze.

Access to technical support requires a valid ALE maintenance contract and the most recent maintenance software revision deployed on site. The resolution of those non-AAPP solutions cases is based on best effort and there is no commitment to fix or enhance the licensed Alcatel-Lucent Enterprise software.

For information, for non-certified AAPP applications and if the ALE Business Partner is not able to find out the issues, ALE offers an "On Demand Diagnostic" service where assistance will be provided for a fee.

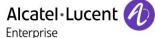

#### 14.4 Technical support access

The ALE **Support Center** is open 24 hours a day; 7 days a week:

- e-Support from the Application Partner Web site (if registered Alcatel-Lucent Application Partner): <u>http://applicationpartner.alcatel-lucent.com</u>
- e-Support from the ALE Business Partners Web site (if registered Alcatel-Lucent Enterprise Business Partners): <u>https://businessportal2.alcatel-lucent.com</u> click under "Contact us" the eService Request link
- e-mail: <u>Ebg\_Global\_Supportcenter@al-enterprise.com</u>
- Fax number: +33(0)3 69 20 85 85
- Telephone numbers:

ALE Business Partners Support Center for countries:

| Country        | Supported language | Toll free number |
|----------------|--------------------|------------------|
| France         |                    |                  |
| Belgium        | French             |                  |
| Luxembourg     |                    |                  |
| Germany        |                    |                  |
| Austria        | German             |                  |
| Switzerland    |                    |                  |
| United Kingdom |                    |                  |
| Italy          |                    |                  |
| Australia      |                    |                  |
| Denmark        |                    |                  |
| Ireland        |                    |                  |
| Netherlands    |                    | +800-00200100    |
| South Africa   |                    |                  |
| Norway         |                    |                  |
| Poland         | —English           |                  |
| Sweden         |                    |                  |
| Czech Republic |                    |                  |
| Estonia        |                    |                  |
| Finland        | 7                  |                  |
| Greece         | 7                  |                  |
| Slovakia       | 7                  |                  |
| Portugal       |                    |                  |
| Spain          | Spanish            |                  |

For other countries:

| English answer: |
|-----------------|
| French answer:  |
| German answer:  |
| Spanish answer: |
|                 |

| + 1 | 650 | 385 | 2193 |
|-----|-----|-----|------|
| + 1 | 650 | 385 | 2196 |
| + 1 | 650 | 385 | 2197 |
| + 1 | 650 | 385 | 2198 |

END OF DOCUMENT